## Desktop Client Application

You can optionally install a program that displays the current server load to users when they login to a remote access server.

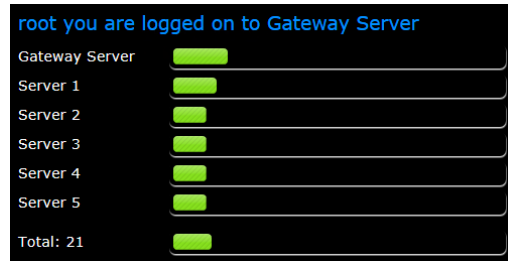

## Configuration

Open the 'StatDesktop' folder and find the 'StatDesktop.exe.config' file. Open this in notepad.

Change the 'masterserver' setting to the same IIS server that you configured for the Stat Client agent.

Change the 'height' setting to the following formula:

(30 x number of servers) + 80

Optionally, change the width and colour scheme settings. Colour scheme can either be black or white.

## Installation

Copy the StatDesktop folder to c:\programdata\ on each of the RD host servers.

Configure the statdesktop.exe program to be launched at login – either by:

- Creating a shortcut into the Start Menu -> Programs -> Startup Folder
- Use group policy to launch the program on logon (User Configuration -> Policies -> Administrative Templates -> System -> Logon -> Run these programs at user logon)
- Use group policy preferences to start a scheduled task on logon (recommended)
	- o Edit a USER group policy
	- o User configuration -> Preferences -> Control Panel Settings -> Scheduled Tasks
	- o Right click -> New Scheduled Task
	- o Action: Update
	- o Name: StatDesktop
	- o When running the task, use the following user account: %logondomain%\%logonuser%
	- o Run only when user is logged on
	- o Triggers tab -> new -> at logon -> any user
	- o Actions tab -> new -> start a program
		- Program: c:\programdata\statdesktop\statdesktop.exe
		- Start in: c:\programdata\statdesktop\
	- o Common tab -> tick item-level targeting -> targeting
		- New Item -> Organizational Unit
		- '…' and browse to your RD host servers OU.

The next time a user logs in, StatDesktop should load with a readout of current server load.